# **Comments to exercises (appendix B)**

1

## **Juul, S. and M. Frydenberg 2010. An Introduction to Stata for Health Researchers, 3rd Edition.**

**Stata Press: College Station, TX.**

Exercise B.1 and B.2 require no comments.

# **B.3 Calculations**

The following exercises use datasets downloaded from the book's web site. Choose the directory where you stored them; in the book's examples, the command to do that is

```
. cd "C:\docs\ishr3"
```
### B.3-1

. cd C:\docs\ishr3 . use smoke.dta . codebook, compact Variable Obs Unique Mean Min Max Label id 230 230 134.0696 1 250 ID number<br>sex 230 2 1.73913 1 2 2 1.73913 1<br>54 55.80435 21 age 230 54 55.80435 21 84 Age in years weight 227 45 64.08811 43 110 Weight, kg<br>height 227 40 166.9736 150 194 Height, cm 40 166.9736 150 194 Height, cm smoker 230 3 .9217391 0 2 Smoker?<br>cigaret 230 21 4.730435 0 40 Cigaret cigaret 230 21 4.730435 0 40 Cigarettes/day cheroot 230 9 .2086957 0 10 Cigars, cheroots/day pipe 230 3 .0347826 0 2 Pipe, packs/week

For weight and height, three observations have missing values, so there are only 227 observations with nonmissing values.

Study the minimum and maximum value for each variable. Did we expect participants to be between 20 and 85 years old? Is it plausible that an adult person weighs 43 kg? To us, the minimum and maximum values for all variables give no rise to concern. Also look at the Unique column; it tells how many unique, i.e., different, values the variables have. Relief: there were only two sexes.

umn and not the variable labels: . summarize Variable | Obs Mean Std. Dev. Min Max

The output from summarize also displays the standard deviation but not a Unique col-

⊕

 $\oplus$ 

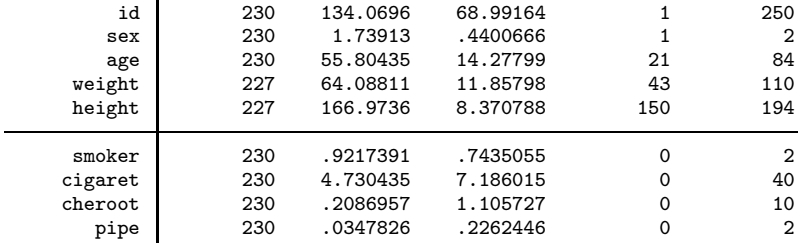

### B.3-2

 $\oplus$ 

. generate weightlb <sup>=</sup> weight/0.454 (3 missing values generated)

. generate heightin <sup>=</sup> height/2.54 (3 missing values generated)

. codebook, compact

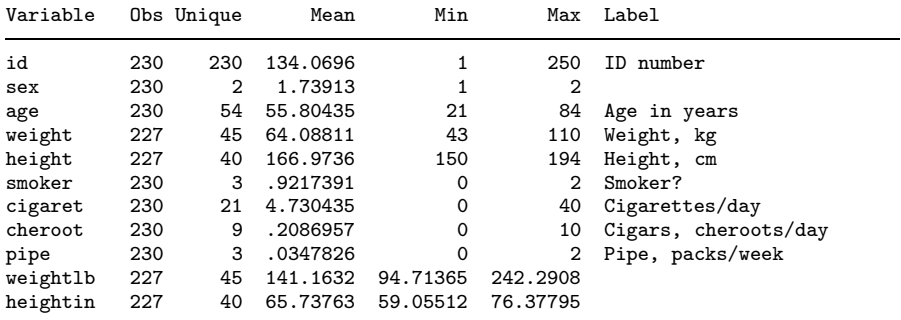

The results look right. The three missing values were expected. Check whether 43 kg. is the same as 94.71 lb. Is 76.38 in. the same as 194 cm? Use your pocket calculator or Stata's display command:

. display 94.71365\*0.454 42.999997 . display 194/2.54 76.377953

Obviously, the new variables should be furnished with variable labels (next exercise).

B.3-3–B.3-5 The following do-file, gen\_smoke1.do, includes the actions related to three questions.

gen\_smoke1.do

```
// gen_smoke1.do
cd "C:\docs\ishr3"
use smoke.dta
generate weightlb = weight/0.454
label variable weightlb "Weight, lb."
generate heightin = height/2.54
label variable heightin "Height, in."
generate bmi = weight/((height/100)^{\circ}2)
label variable bmi "Body mass index (kg/m^2)"
save smoke1.dta
```
Note these points:

- 1. We give the do-file a name that tells what it does (gen\_smoke1.do generates smoke1.dta).
- 2. We start the do-file with a comment stating the do-file's own name. Comments mean nothing to Stata, but this one is useful to the user because the do-file's name would be included in a printout.
- 3. The cd command ensures that the datasets are read from and written to the correct folder.
- 4. The do-file starts with a use command and ends with a save command, making sure that both the input and the output file are defined.
- 5. We modify the data in smoke.dta, and we therefore save a file with a new name. Overwriting the primary dataset is outright dangerous.
- 6. We define the variable label immediately after generating a new variable.

It is likely that you needed to modify the do-file, and issuing the save command a second time leads to an error message:

```
. save smoke1.dta
file smoke1.dta already exists
r(602);
```
Stata wants to prevent unintended overwriting of data on your hard disk, but here you want to overwrite. Allow overwriting by adding the replace option to the last line in the do-file:

. save smoke1.dta, replace

This is the typical situation that justifies the replace option, but it should be used with care. Above all, make sure that you do not replace the input file (smoke.dta in this case). You may see this error message after the use command:

```
. use smoke.dta
no; data in memory would be lost
r(4);
```
This happens if there are unsaved modifications to the data in memory. You must evaluate the situation: Would it be harmful to overwrite the data in memory? If it is okay to delete them, type

⊕

⊕

. clear

and run the do-file again. If you think you need to save the data in memory, think again: All preservation-worthy modifications to your data should be made with do-files ending with a save command, like the above do-file (gen\_smoke1.do). Modifying and saving data interactively leaves things undocumented, and this should be avoided.

The dataset now includes:

| codebook, compact |            |     |          |             |          |                            |  |  |  |  |  |  |
|-------------------|------------|-----|----------|-------------|----------|----------------------------|--|--|--|--|--|--|
| Variable          | Obs Unique |     | Mean     | Min         | Max      | Label                      |  |  |  |  |  |  |
| id                | 230        | 230 | 134.0696 | 1           | 250      | ID number                  |  |  |  |  |  |  |
| sex               | 230        | 2   | 1.73913  | 1           | 2        |                            |  |  |  |  |  |  |
| age               | 230        | 54  | 55.80435 | 21          | 84       | Age in years               |  |  |  |  |  |  |
| weight            | 227        | 45  | 64.08811 | 43          | 110      | Weight, kg                 |  |  |  |  |  |  |
| height            | 227        | 40  | 166.9736 | 150         | 194      | Height, cm                 |  |  |  |  |  |  |
| smoker            | 230        | 3   | .9217391 | 0           | 2        | Smoker?                    |  |  |  |  |  |  |
| cigaret           | 230        | 21  | 4.730435 | $\Omega$    | 40       | Cigarettes/day             |  |  |  |  |  |  |
| cheroot           | 230        | 9   | .2086957 | $\mathbf 0$ | 10       | Cigars, cheroots/day       |  |  |  |  |  |  |
| pipe              | 230        | 3   | .0347826 | $\Omega$    | 2        | Pipe, packs/week           |  |  |  |  |  |  |
| weightlb          | 227        | 45  | 141.1632 | 94.71365    | 242.2908 | Weight, lbs.               |  |  |  |  |  |  |
| heightin          | 227        | 40  | 65.73763 | 59.05512    | 76.37795 | Height, in.                |  |  |  |  |  |  |
| bmi               | 226        | 194 | 22.98144 | 15.46522    | 38.06228 | Body mass index $(kg/m^2)$ |  |  |  |  |  |  |

4

B.3-6, B.3-7 We modify gen\_smoke1.do to include generation of the new variables:

```
gen_smoke1.do
```

```
// gen_smoke1.do
cd "C:\docs\ishr3"
use smoke.dta
generate weightlb = weight/0.454label variable weightlb "Weight, lbs."
generate heightin = height/2.54label variable heightin "Height, in."
generate bmi = weight/((height/100)^{-2})label variable bmi "Body mass index, kg/m^2"
recode age (min/44=1)(45/64=2)(65/max=3), generate(agegrp)
label variable agegrp "Age, three groups"
label define agelabel 1 "-44" 2 "45-64" 3 "65+"
label values agegrp agelabel
numlabel, add
generate tobacco = cigaret + cheroot*2 + pipe*40/7
label variable tobacco "Tobacco, grams/day"
save smoke1.dta, replace
```
Again define labels at once for new variables. The numlabel, add command includes the code (1, 2, 3) in the value label. Instead of the label define, label values construct, the value label definitions can be made within the recode command:

```
. recode age (min/44=1 "-44")(45/64=2 "45-64")(65/max=3 "65+"),
> generate(agegrp)
```
To check for correctness of the recode, let tabstat display the correspondence between age and agegrp:

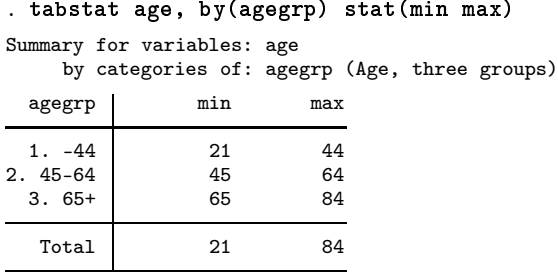

The minimum and maximum values are as expected; the recoding went right.

### B.3-8

. use smoke1.dta

. tab1 tobacco cigaret

-> tabulation of tobacco

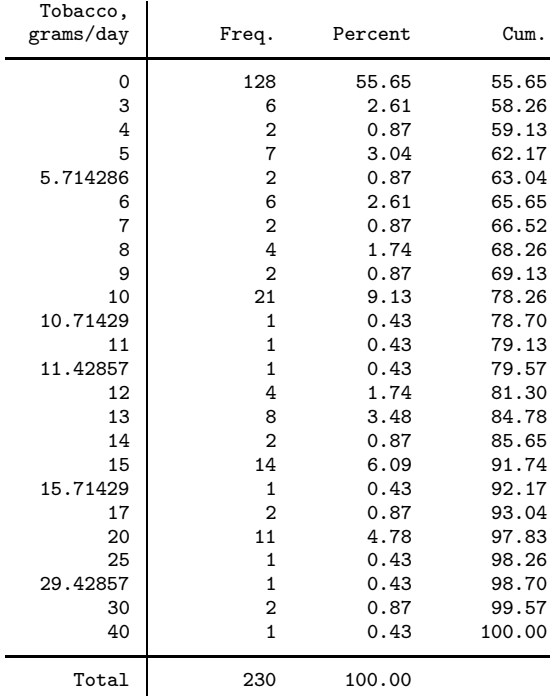

 $\bigoplus$ 

 $\bigoplus$ 

 $\oplus$ 

 $\oplus$ 

(Continued on next page)

6

 $\bigoplus$ 

 $\oplus$ 

 $\bigoplus$ 

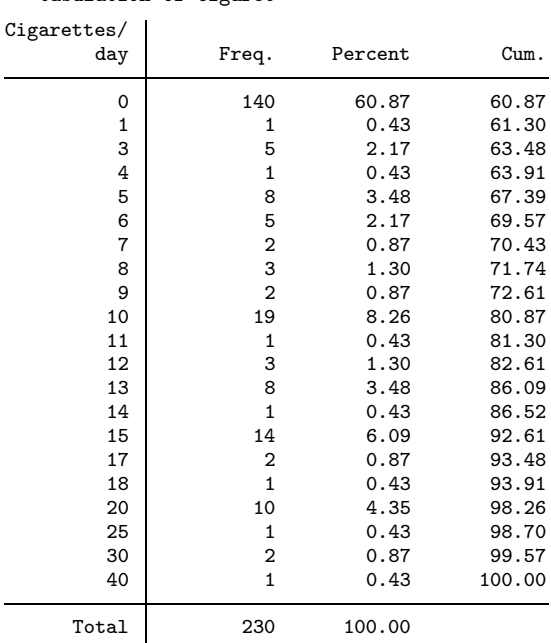

-> tabulation of cigaret

⊕

 $\oplus$ 

₩

Most smokers smoke cigarettes only, so the two tables are not very different. In this case, a graph is illustrative. People who smoke nothing but cigarettes should be on the identity line, other smokers should be above the line, and nobody should be below it:

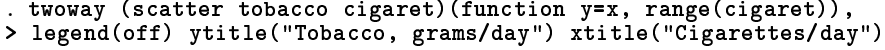

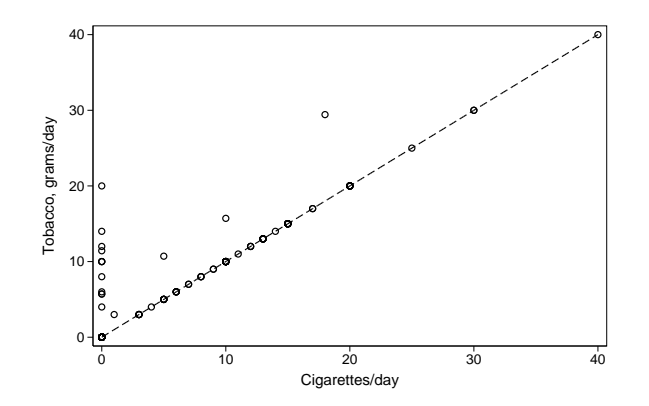

⊕

 $\oplus$ 

⊕

To check that the calculations were made correctly, list a sample of observations, including both the source variables and the target variable:

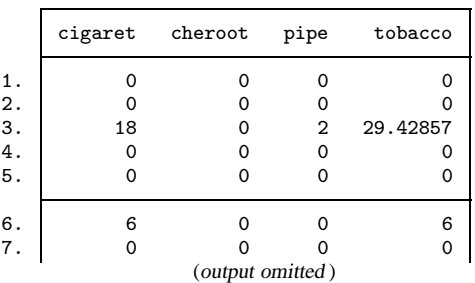

. list cigaret cheroot pipe tobacco in 1/30

Pipe smokers get some strange values because the tobacco amount was given in packs per week, and one pack corresponds to  $40/7 = 5.71429$  grams per day. This degree of precision is nonsense, of course, and we could safely round to the nearest gram:

. replace tobacco <sup>=</sup> round(tobacco) . tab1 tobacco -> tabulation of tobacco Tobacco,

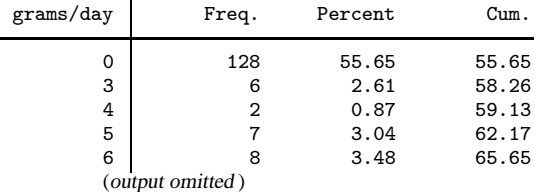

### B.3-9 The output will look something like this:

```
. clear
. set obs 1
obs was 0, now 1
. generate x1 = 1/5
. generate double x2 = 1/5
. list if x1==0.2, clean
. list if x2==0.2, clean
      x1 x2<br>.2 .21. .2 .2
. list, clean
      x1 x2<br>.2 .21. .2 .2
```
The second and the third list commands display the expected output, but the first list command did not because the expression  $x1 == 0.2$  was false. Despite appearances, Stata has not made a mistake. Stata (and other computer software) stores numbers internally in binary form, and the number 0.2 has no exact binary representation. This means that the

float variable x1 cannot have exactly the same value as the double variable x2. During evaluation of the expression  $x1 == 0.2, 0.2$  is stored in double precision, so it has the same value as x2 but not as x1.

# **B.4 Working with missing values**

or

B.4-1 The list from question B.4-1 might look like:

. list id weight height bmi if bmi>30

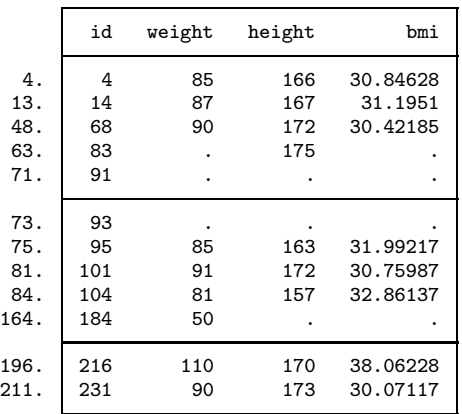

You may wonder why the list includes four observations with a missing bmi. Stata considers missing values to be very large numbers, so a missing bmi is evaluated as larger than 30; see section 5.3. You may want to modify the command to

. list id weight height bmi if bmi>30 & bmi<.

. list id weight height bmi if bmi>30 & !missing(bmi)

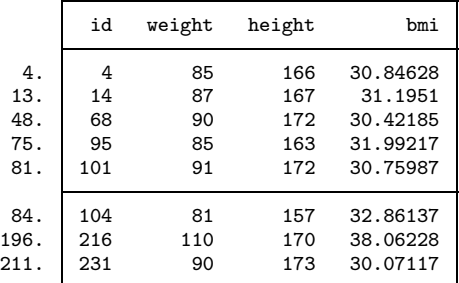

B.4-2 The values of all five newly generated variables were missing:

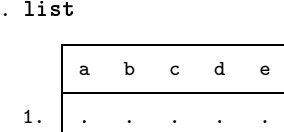

The reasons are presented here:

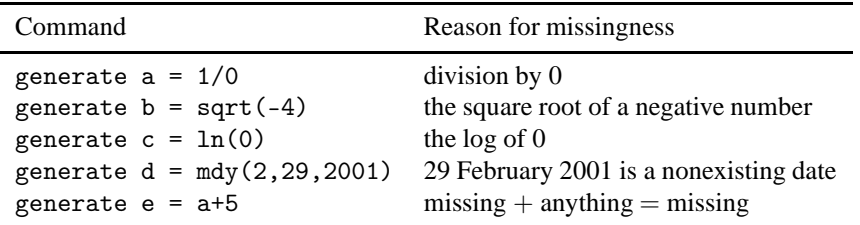

⊕

⊕

# **B.5 Working with date variables**

B.5-1 Generate the modified dataset with a do-file:

```
gen_dates2.do
```

```
* gen_dates2.do
cd C:\docs\ishr3
use dates.dta
generate bdate = mdy(bm,bd,by)
label variable bdate "Date of birth"
generate adate = date(adate_s,"DMY")
label variable adate "Date of admission"
format bdate adate %td
generate admage = (adate-bdate)/365.25
label variable admage "Age at admission, years"
generate admyr = year(adate)
label variable admyr "Year of admission"
save dates2.dta
```
. list

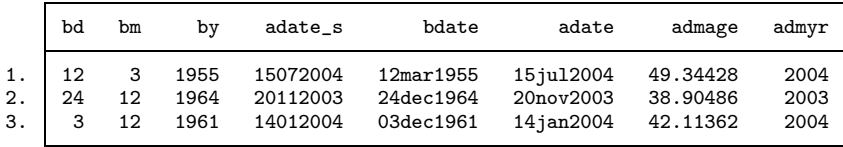

### B.5-2

### . format bdate %tdNN/DD/CCYY . list

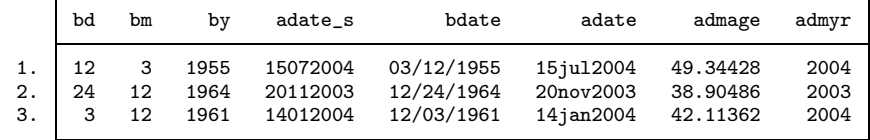

B.5-3

. display mdy(7,1,2008) 17714 . display %td <sup>2345</sup> 03jun1966

# **B.6 Description and simple analysis**

Use do-files for all important analyses. And always start an analysis by specifying the path and filename:

```
analysis1.do
// analysis1.do
// Initial overview
cd C:\docs\ishr3
use smoke1.dta
```
Note the comments stating the do-file's own name and its purpose. The name of this do-file does not start with gen\_. It does not generate a modified dataset, and the purpose of the gen\_ prefix is to distinguish between data-management do-files and analysis do-files.

⊕

⊕

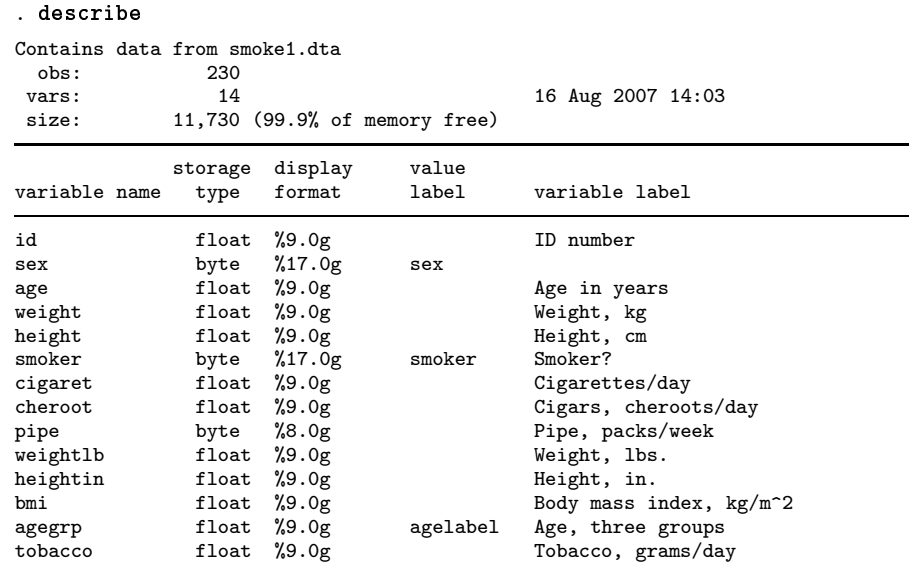

 $\oplus$ 

 $\oplus$ 

⊕

Æ

Sorted by:

describe tells about the variables: their names, storage types, display formats, and labels, if any, and the sorting status of the dataset. This dataset was not sorted. Three variables had value labels; use label list to see them:

```
. label list
agelabel:
           1 1. -44
           2 2. 45-64
           3 3. 65+
sex:
           1 1. male
           2 2. female
           9 9. no information
smoker:
          0 0. no
           1 1. current
           2 2. former
           9 9. no information
```

```
12
```
⊕

 $\oplus$ 

# B.6-1

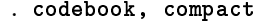

 $\oplus$ 

 $\oplus$ 

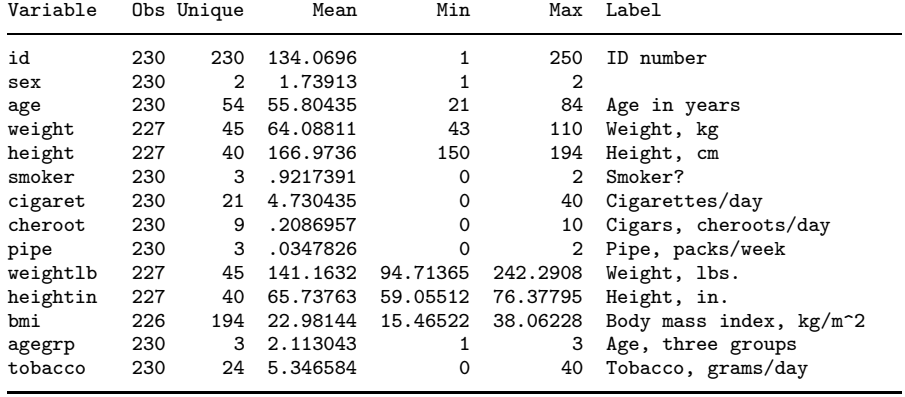

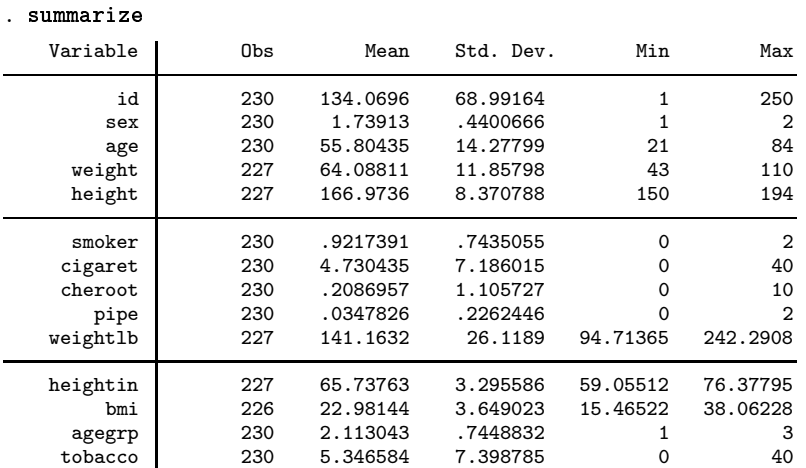

The main advantage of codebook, compact is the display of variable labels, but for large datasets, it can be quite slow.

B.6-2 tab1 gives a simple distribution of a categorical variable. If value labels are defined, they will be displayed, not the codes:

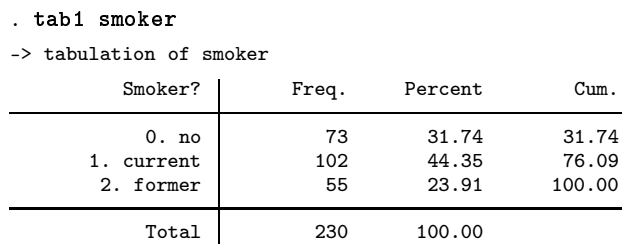

13

 $\oplus$ 

⊕

To see the codes, use the nolabel option:

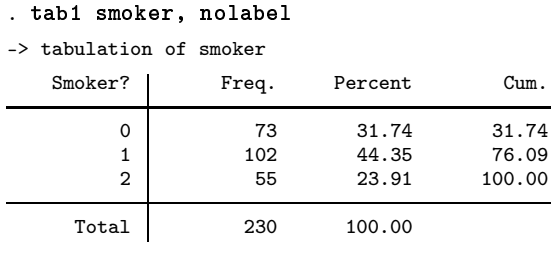

To see both the code and the value label, use numlabel to add the codes to the labels:

⊕

⊕

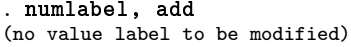

. tab1 smoker

 $\overline{\phantom{0}}$ 

L.

 $\oplus$ 

-> tabulation of smoker

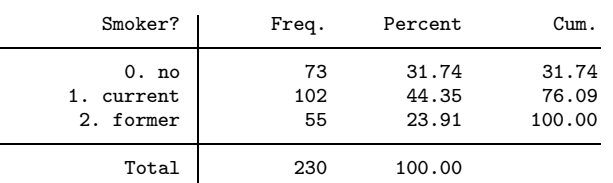

B.6-3 Obviously, we should use the grouped age; the ungrouped age has 54 unique values, so we would get a huge and useless table:

. tab2 agegrp sex, col chi2 exact

-> tabulation of agegrp by sex

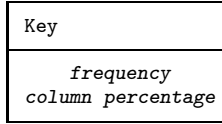

(output omitted )

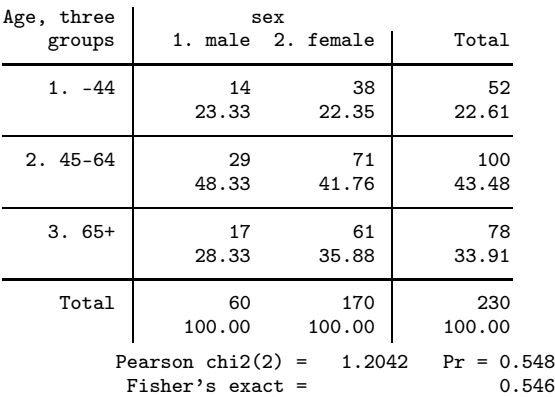

| . tabstat bmi, by(sex)               |                                  |                                                                                   |  |  |
|--------------------------------------|----------------------------------|-----------------------------------------------------------------------------------|--|--|
| Summary for variables: bmi           |                                  | by categories of: sex                                                             |  |  |
|                                      | sex                              | mean                                                                              |  |  |
|                                      | 1. male<br>2. female             | 23.85571<br>22.66544                                                              |  |  |
|                                      | Total                            | 22.98144                                                                          |  |  |
| Summary for variables: bmi<br>agegrp |                                  | . tabstat bmi, by(agegrp)<br>by categories of: agegrp (Age, three groups)<br>mean |  |  |
| $1. -44$<br>$2.45 - 64$<br>$3.65+$   | 21.72467<br>23.07006<br>23.72707 |                                                                                   |  |  |
| 22.98144<br>Total                    |                                  |                                                                                   |  |  |

B.6-4 There are several possible commands when you want to compare means. The tabstat command is quite flexible:

No surprise here: BMI is higher for men, and it increases with age. Use ttest to compare sexes:

. ttest bmi, by(sex)

 $\oplus$ 

 $\oplus$ 

Two-sample t test with equal variances

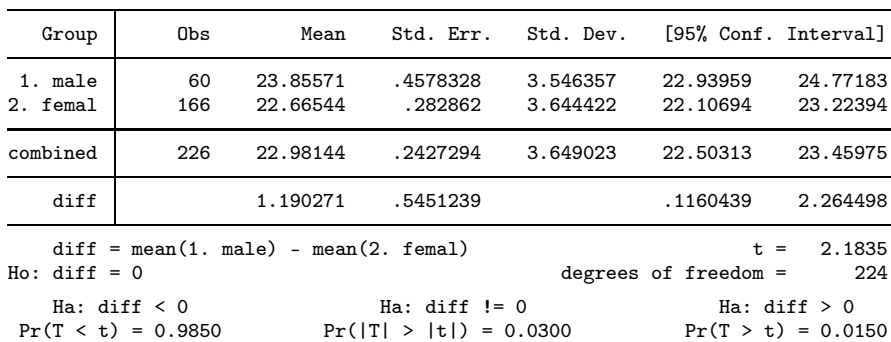

In the bottom line, ignore the leftmost and rightmost results. The middle  $Pr = 0.03$  is the relevant two-sided test.

 $\oplus$ 

⊕

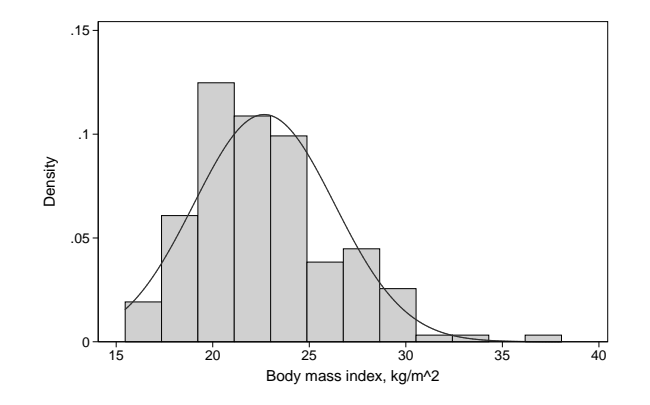

 $\bigoplus$ 

 $\oplus$ 

 $\oplus$ 

 $\oplus$ 

B.6-5 To assess normality, a histogram is useful. We look at women only: . histogram bmi if sex==2, normal

As expected, this distribution is right-skewed. This is also illustrated by the Q–Q plot: . qnorm bmi if sex==2

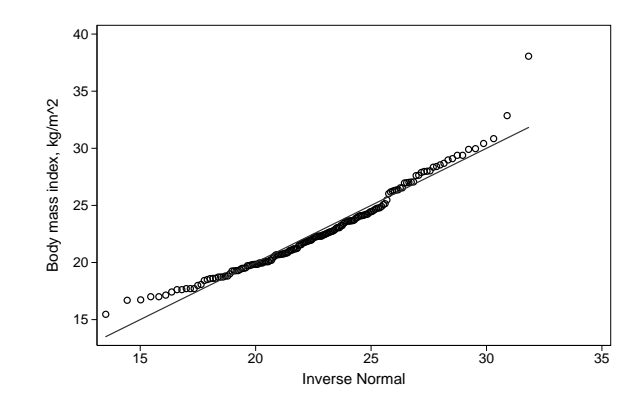

16

 $\bigoplus$ 

₩

 $\oplus$ 

The right-skewed distribution can be normalized with a log transformation:

```
. generate lnbmi = ln(bmi)
```
. histogram lnbmi if sex==2, normal

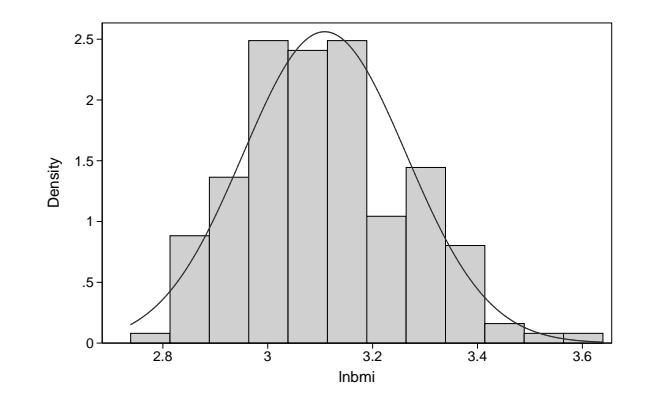

Obviously, the distribution is less skewed. We make a ttest with the log-transformed BMI:

```
. ttest lnbmi, by(sex)
 (output omitted )
```
### B.6-6

. sdtest lnbmi, by(sex)

Variance ratio test

Group Obs Mean Std. Err. Std. Dev. [95% Conf. Interval] 1. male 60 3.16103 .0193994 .1502667 3.122212 3.199848 2. femal 166 3.108575 .0120878 .1557407 3.084709 3.132442 combined 226 3.122501 .010358 .1557146 3.10209 3.142913 ratio = sd(1. male) / sd(2. femal) f = 0.9309<br>Ho: ratio = 1 degrees of freedom = 59, 165 degrees of freedom =  $59, 165$ Ha: ratio < 1 Ha: ratio != 1 Ha: ratio > 1<br>Pr(F < f) = 0.3832 2\*Pr(F < f) = 0.7665 Pr(F > f) = 0.6168  $2*Pr(F < f) = 0.7665$ 

Again ignore the leftmost and rightmost  $p$ -values. The standard deviations are quite similar, and they are not significantly different ( $Pr = 0.77$ ).

### B.6-7 ci is a useful command:

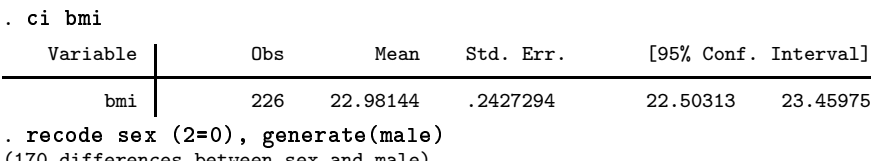

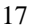

₩

H

```
. ci male, binomial level(90)
```
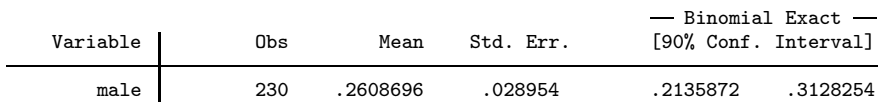

The mean BMI was 22.98 (95% CI: 22.50 to 23.46). The proportion males was 0.26 (90% CI: 0.21 to 0.31).

# **B.7 Taking good care of your data**

In the examples below, we use these fonts to show what changes should be made:

cd "C:\docs\project xyz" No change use xyz.dta Add this command save xyz1.dta Delete this command

B.7-1

gen\_xyz1.do

```
* gen_xyz1.do
cd "C:\docs\project xyz"
use xyz.dta
generate age1 = (data1 - bdate)/365.25label variable age1 "Age at entry"
generate bmi = weight/(height^2)label variable bmi "Body mass index (kg/m^2)"
save xyz1.dta
* This do-file generated two new variables.
```
Two new variables were generated, but we do not know what the data input was nor if any dataset was saved to disk; we need an initial use command and a final save command. The do-file name suggests that we wanted to save xyz1.dta, but did we do that?

The two new variables were not furnished with labels. Add labels right after a new variable is generated. It is not easier, only more difficult to postpone it. (In several of the following examples, labels are lacking as well).

B.7-2

gen\_xyz1.do gen\_xyz2.do

```
<u>* geneat</u>
* gen_xyz2.do
cd "C:\docs\project xyz"
use xyz1.dta
generate age1 = (date1 - bdate)/365.25
generate bmi = weight/(height^2)
keep if !missing(bmi)
save xyz1.dta, replace
save xyz2.dta
```
We overwrote xyz1.dta with a modified version of the dataset, thus destroying the information in the original xyz1.dta. We might regret that we dropped some observations; now the risk is that they can never be restored.

B.7-3

gen\_xyz1.do gen\_xyz2.do

```
gen_xyz1.do
* gen_xyz2.do
cd "C:\docs\project xyz"
use xyz1.dta
generate age1 = (data1 - bdate)/365.25\frac{1}{2} generate bmi = weight/(height<sup>2</sup>)
save xyz2.dta
```
The do-file generates xyz2.dta, but its name suggested something else. That was a design for confusion.

B.7-4

gen\_xyz1.do

```
* gen_xyz1.do
cd "C:\docs\project xyz"
use xyz.dta
generate age1 = (data1 - bdate)/365.25recode age1 (min/20=1)(20/40=2)(40/max=3), generate(age1grp)
generate bmi = weight/(height^2)
save xyz1.dta
```
The recode command destroyed the original age1. Use the generate() option. Another problem is the lack of variable labels and value labels for the new variables (see later examples).

B.7-5

gen\_xyz2.do

```
* gen_xyz2.do
cd "C:\docs\project xyz"
use xyz1.dta
replace age1 = age1-5 if sex==2
generate age1_f = age1-5 if sex==2
replace bmi = bmi-2 if sex==2
generate bm_i f = bm_i - 2 if sex == 2save xyz2.dta
```
We made changes to two variables, overwriting their original values. This is risky; generate new variables instead.

B.7-6

```
gen_xyz1.do
```

```
* gen_xyz1.do
cd "C:\docs\project xyz"
use xyz.dta
generate age1 = (data1 - bdate)/365.25label variable age1 "Age at admission"
recode age1 (40/max=3)(20/40=2)(min/20=1), generate(age1grp)
label variable age1grp "Age (3 groups) at admission"
label define agelab 1 "-19" 2 "20-39" 3 "40+"
label values age1grp agelab
generate bmi = weight/(height^2)label variable bmi "Body mass index (kg/m^2)"
save xyz1.dta
```
This looks better than most of the preceding examples. We missed, however, defining value labels for the new categorical variable age1grp (see the alternative method in the next example).

gen\_xyz1.do

```
<del>_xyz2.do</del>
* gen_xyz1.do
cd "C:\docs\project xyz"
use xyz.dta
generate age1 = (data1 - bdate)/365.25label variable age1 "Age at admission"
recode age1 (40/max=3 "40+")(20/40=2 "20-39") (min/20=1 "-19"), ///
     generate(age1grp)
label variable age1grp "Age (grouped) at admission"
generate bmi = weight/(height^2)label variable bmi "Body mass index (kg/m^2)"
save xyz1.dta
```
This do-file is nice, but note the initial comment that should display the do-file's own name. It displayed a different name, which may have lead to confusion.

21

⊕

⊕

Æ

B.7-7